## **How to link a task/matter/contract to a contract?**

## **Objectives**

Link a Task/ Matter/ Contract to a contract

## **Steps**

You can keep track of Tasks related to a Contract under the Tasks tab.

Tasks related to a Contract are present with their information in the Tasks tab.

To add a new task, click on the **Actions** button **Add New Task**.

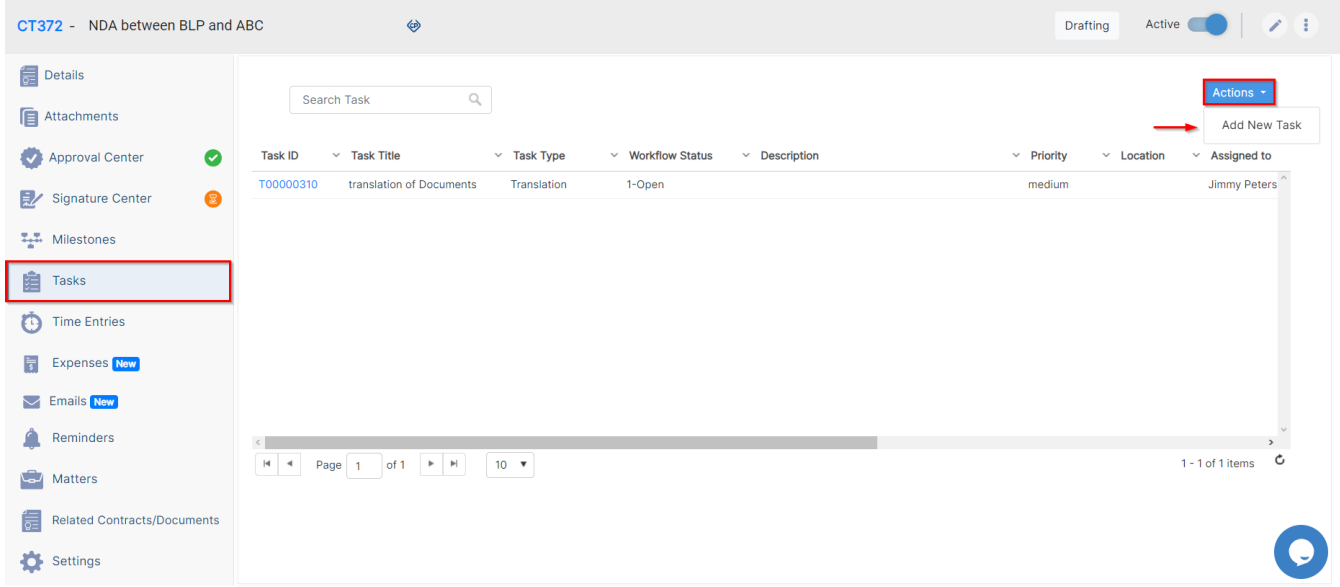

Matters tab is used to keep track of matters related to this specific contract.

To relate the matter, you can simply write the matter name and then press on **Add Relation** button.

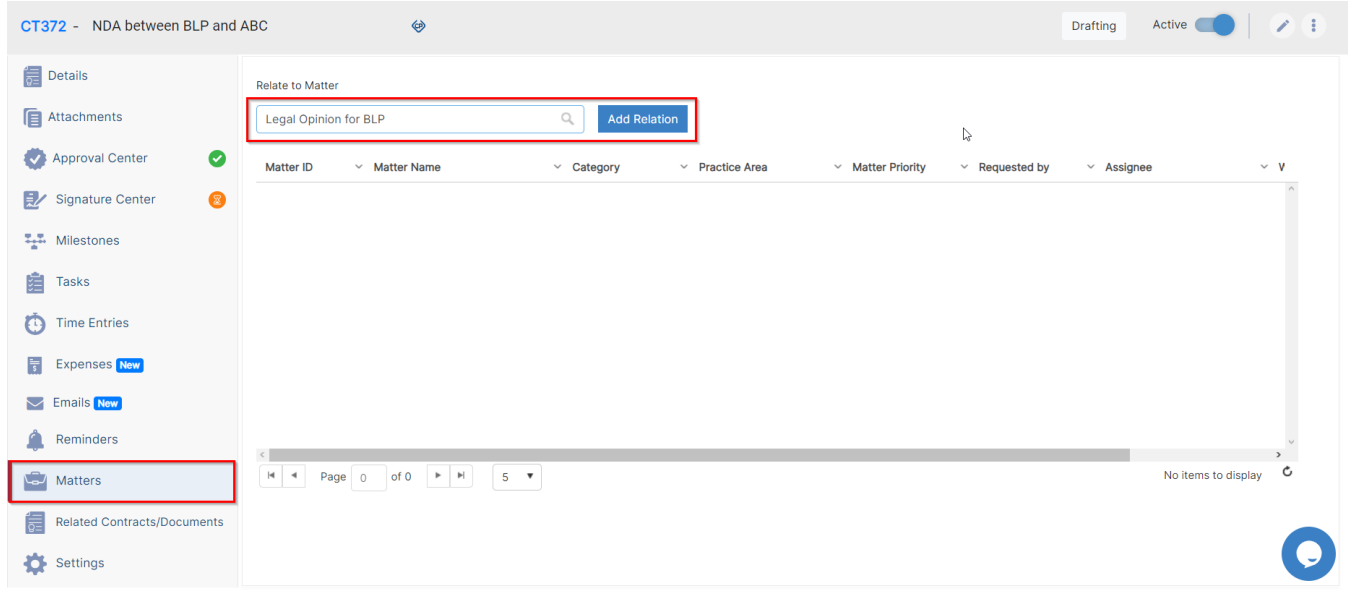

Related Contracts / Documents tab is used to keep track of contracts related to this specific contract.

To relate the contract, you can simply write the contract/document name and then press on **Add Relation** button.

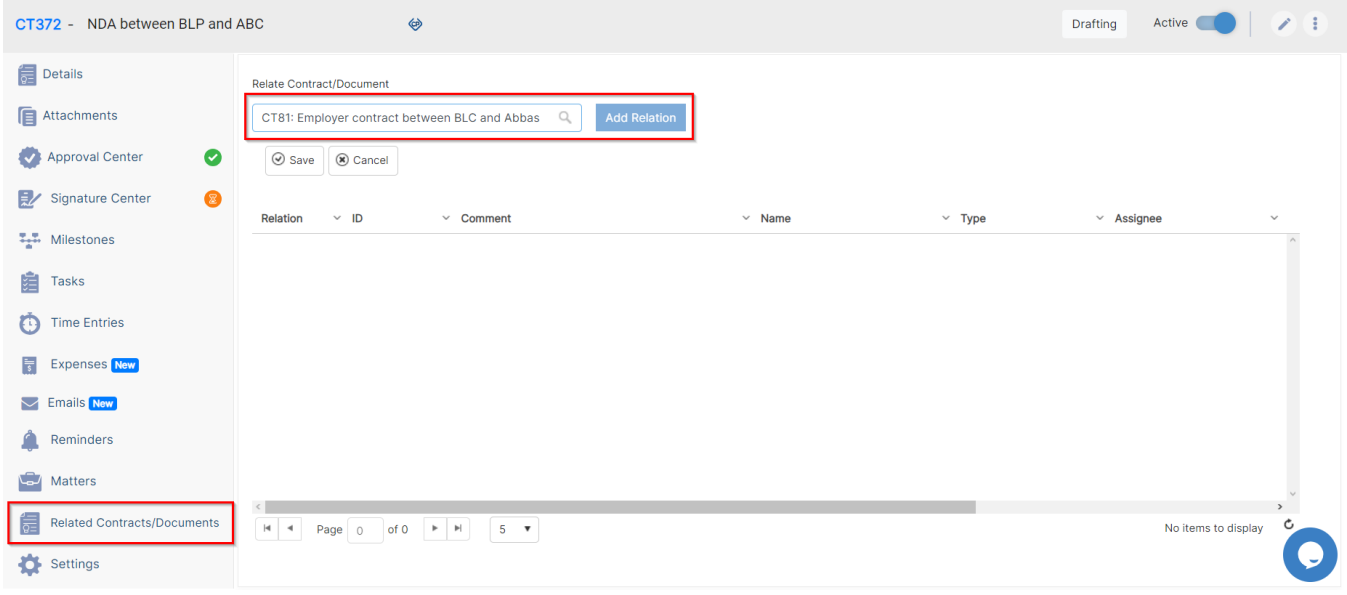

For more information about LEXZUR, kindly reach out to us at [help@lexzur.com.](mailto:help@app4legal.com.)

Thank you!